# **Management Information System (MIS)**

Management Information System (MIS) is an integration of Tags Monitoring, Reports, Dashboard, Graphs and Alarm Management. MIS Applications Developed by DreamSoft are Customized to the Client needs. We present herewith Case Study for ONGC's MIS Application Developed by us. Purpose of application is a develop a web interface which will help user to monitor real time parameters from remote computer using web interface. Scope of Application will be to communicate with OPC DA Tags and fetch real time data via a Middle ware layer which will communicate with OPC Server and pass data to web application.

### ➢ **Login**

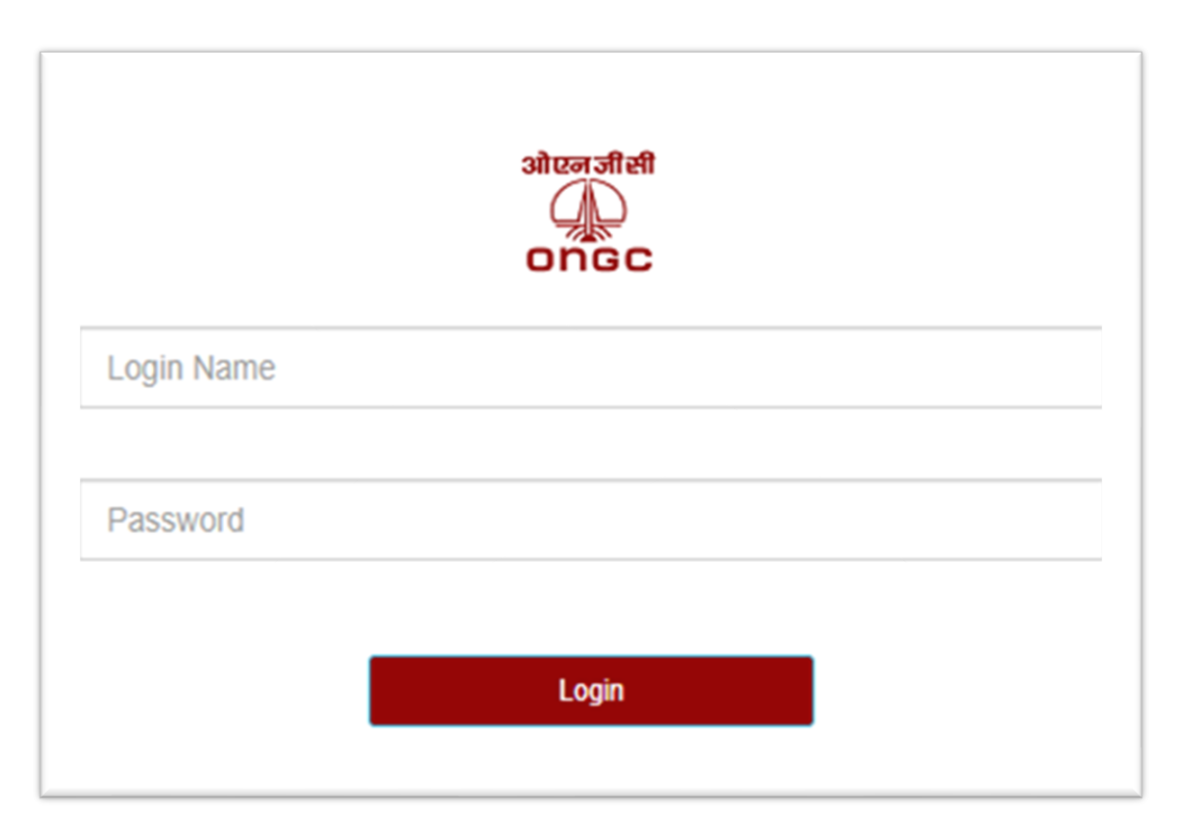

• Login Screen where Users will Login with their Login Name and Password which are defined in the Application in User Master.

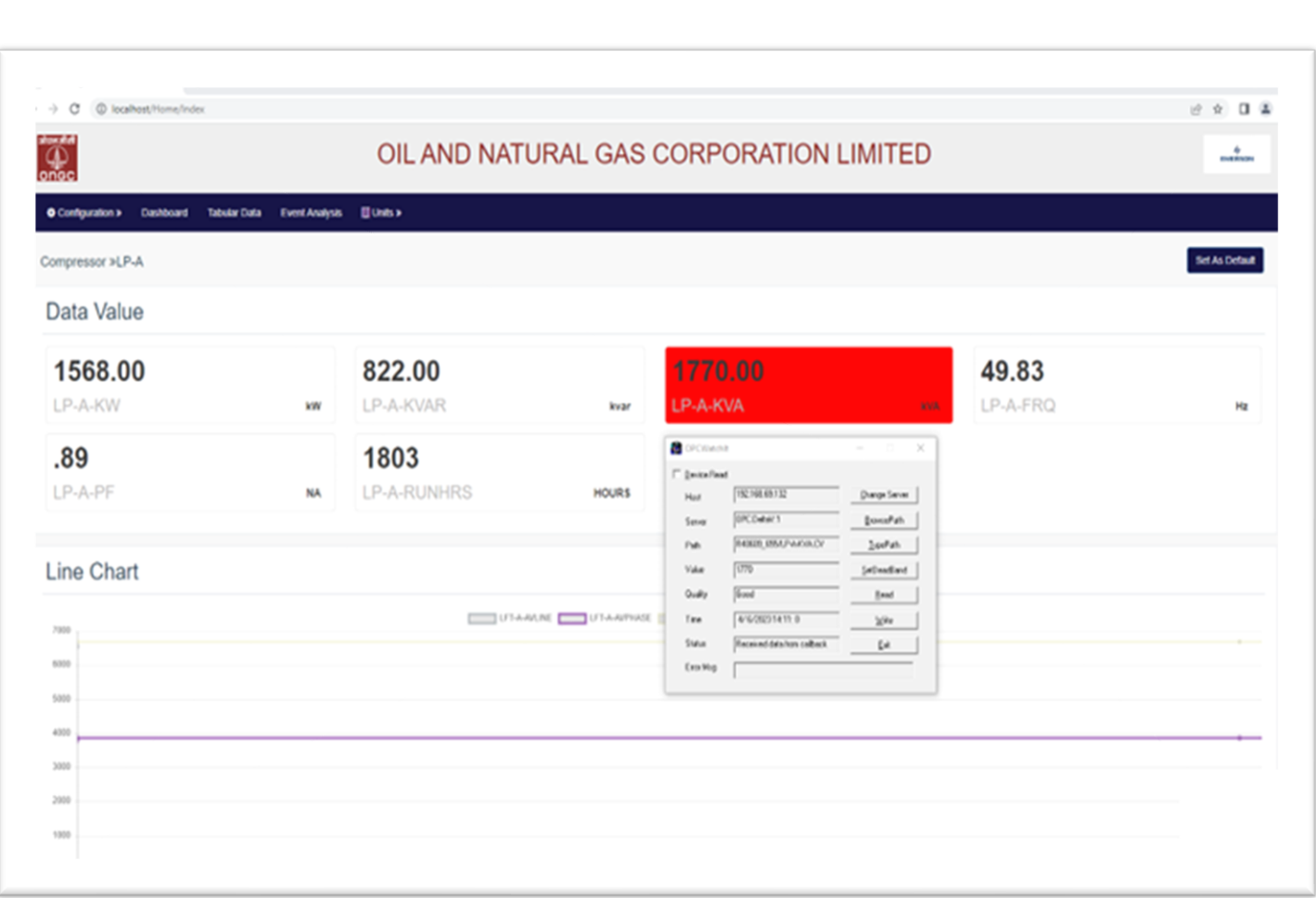

➢ **Dash Board With OPC Realtime Value**

• For Specific Tags which are defined, their Real Time Values will be displayed on the Dashboard. Line Chart will show Data Values in Graphical View.

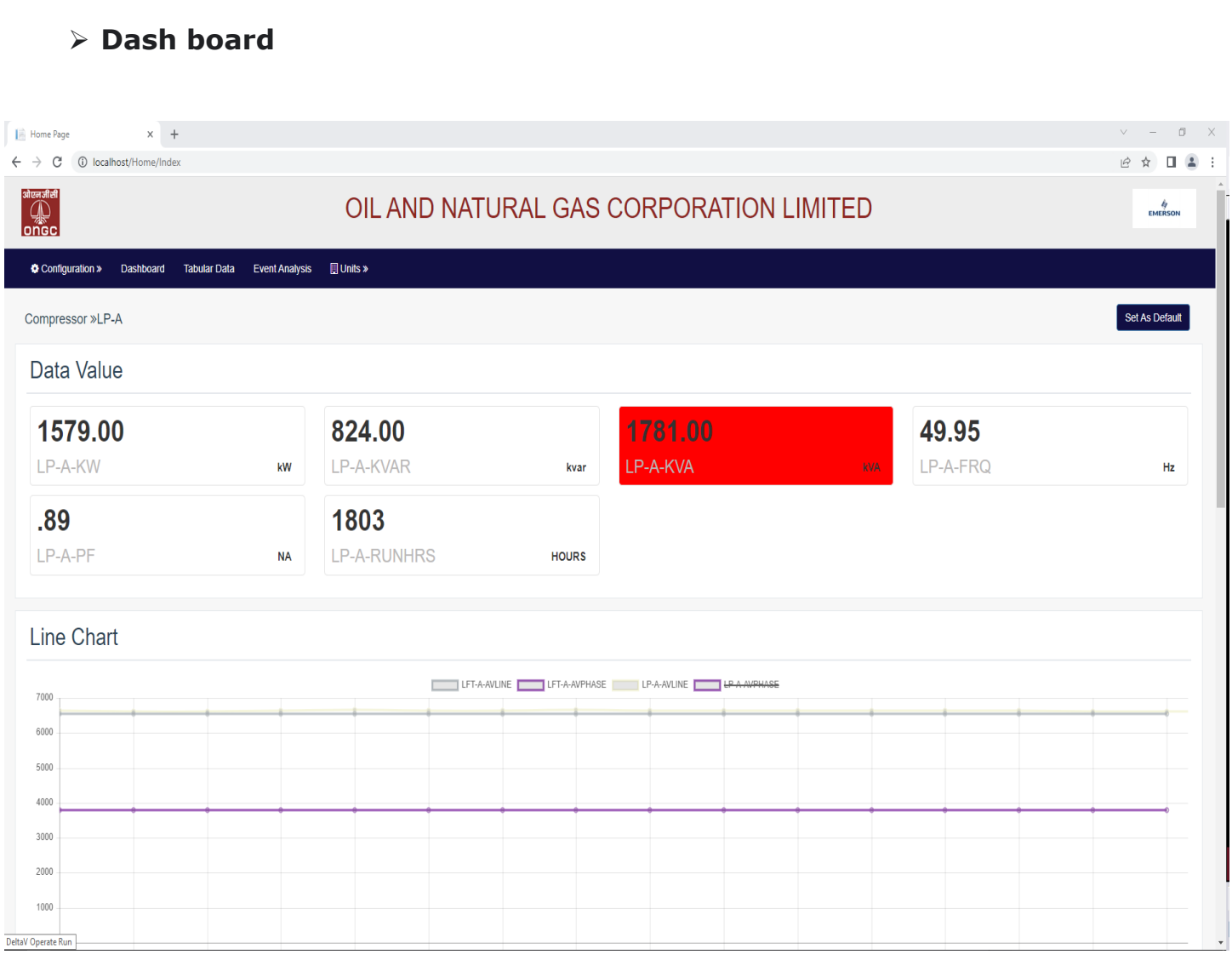

• Another View of Dashboard with Red Colored Tag whose Value has gone below the Min. Tag Value Defined.

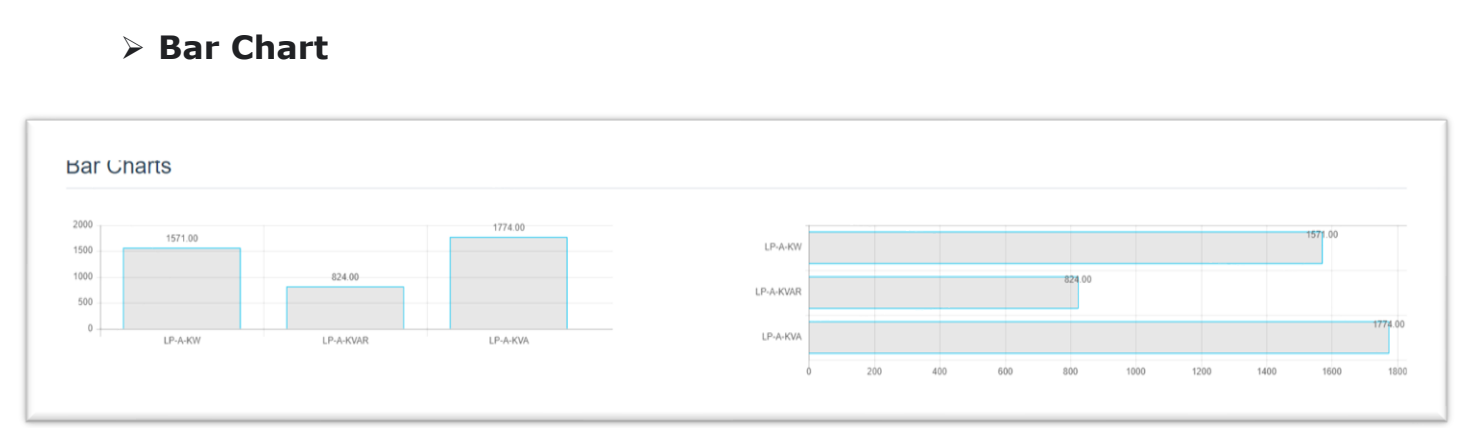

• Bar Charts for Various Tag Values in terms of Graphics Representation

# ➢ **Pie Chart**

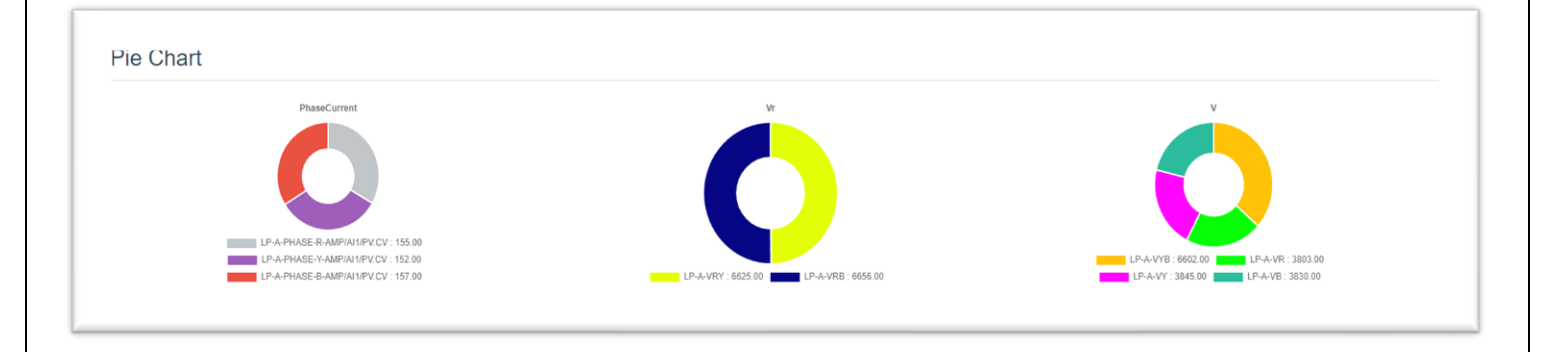

• Pie Charts for Various Tag Values in terms of Graphics Representation

# ➢ **Guage Chart**

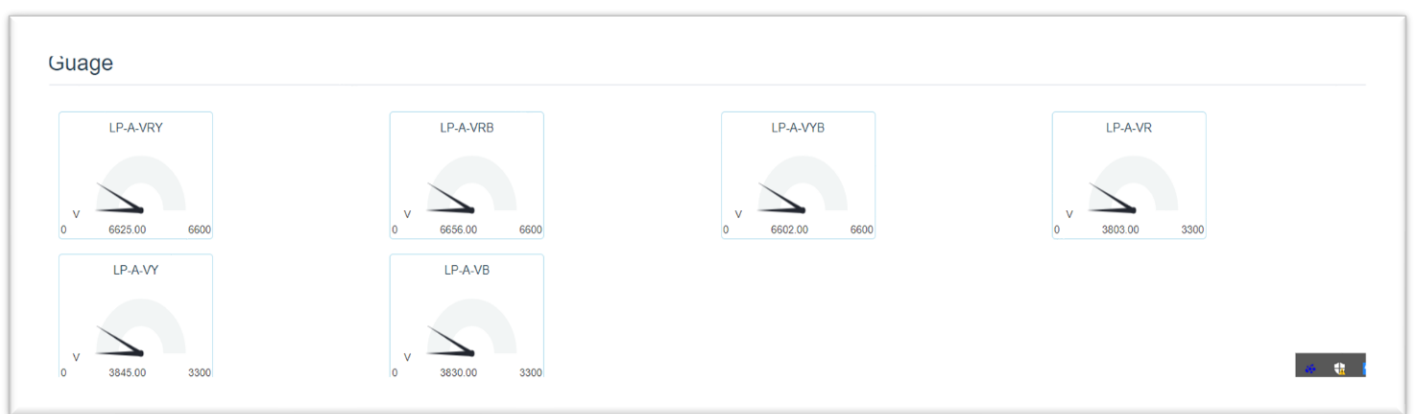

• Gauge Charts for Various Tag Values in terms of Graphics Representation

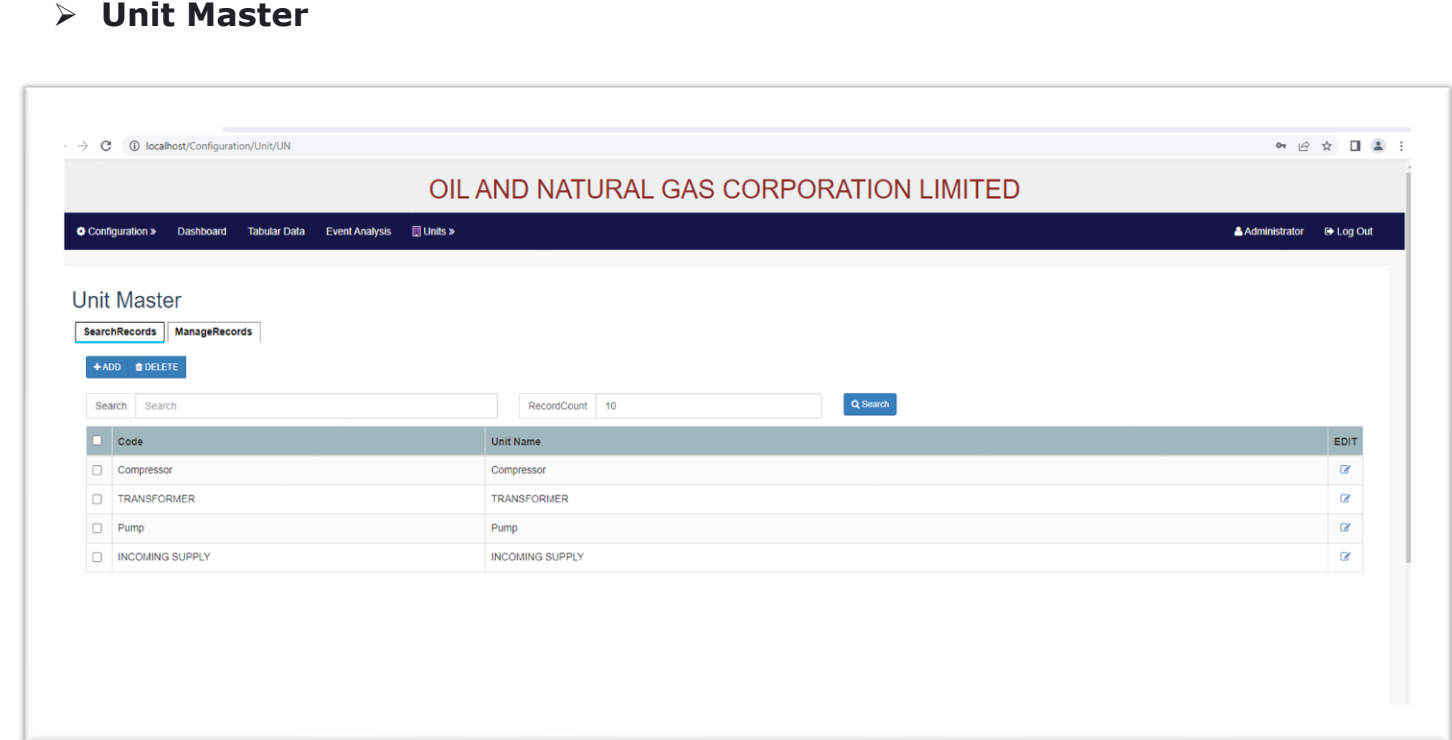

• Definition of Main Units in Application

### ➢ **Sub Unit Master**

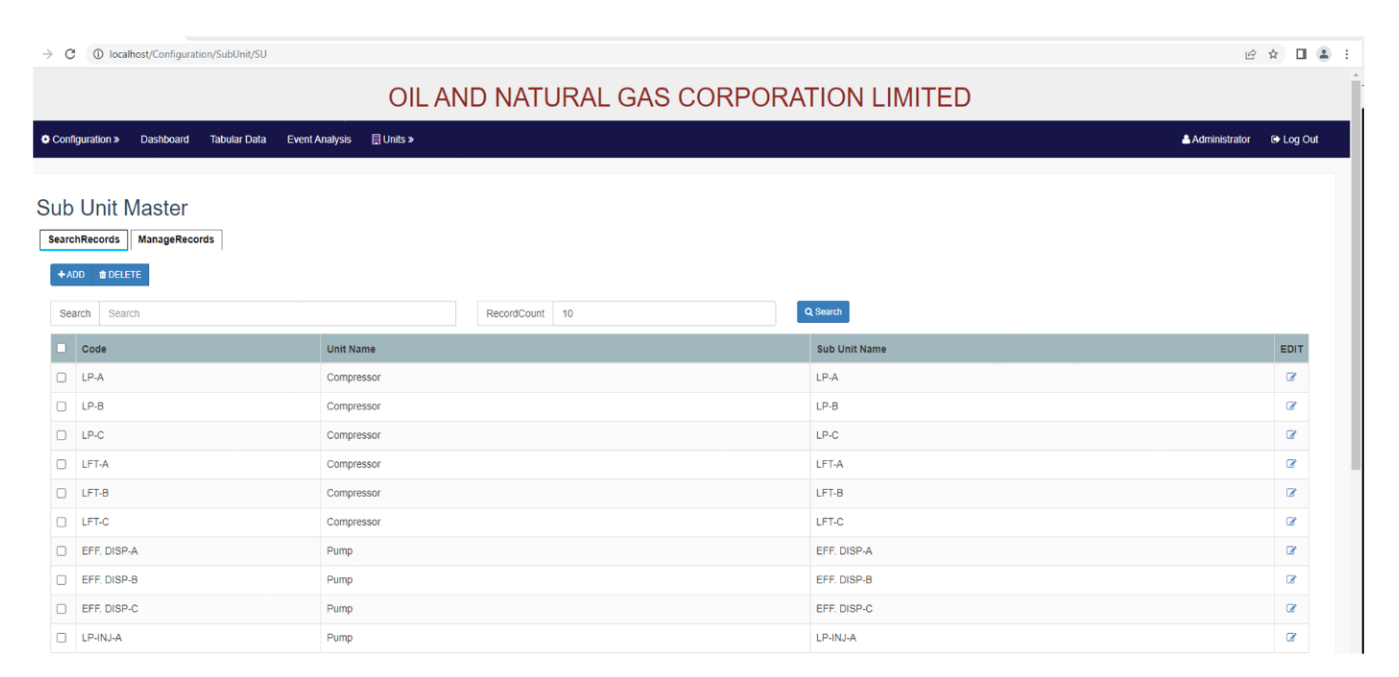

• Definition of Multiple Sub Units Under Main Units in Application

## ➢ **Tag Source**

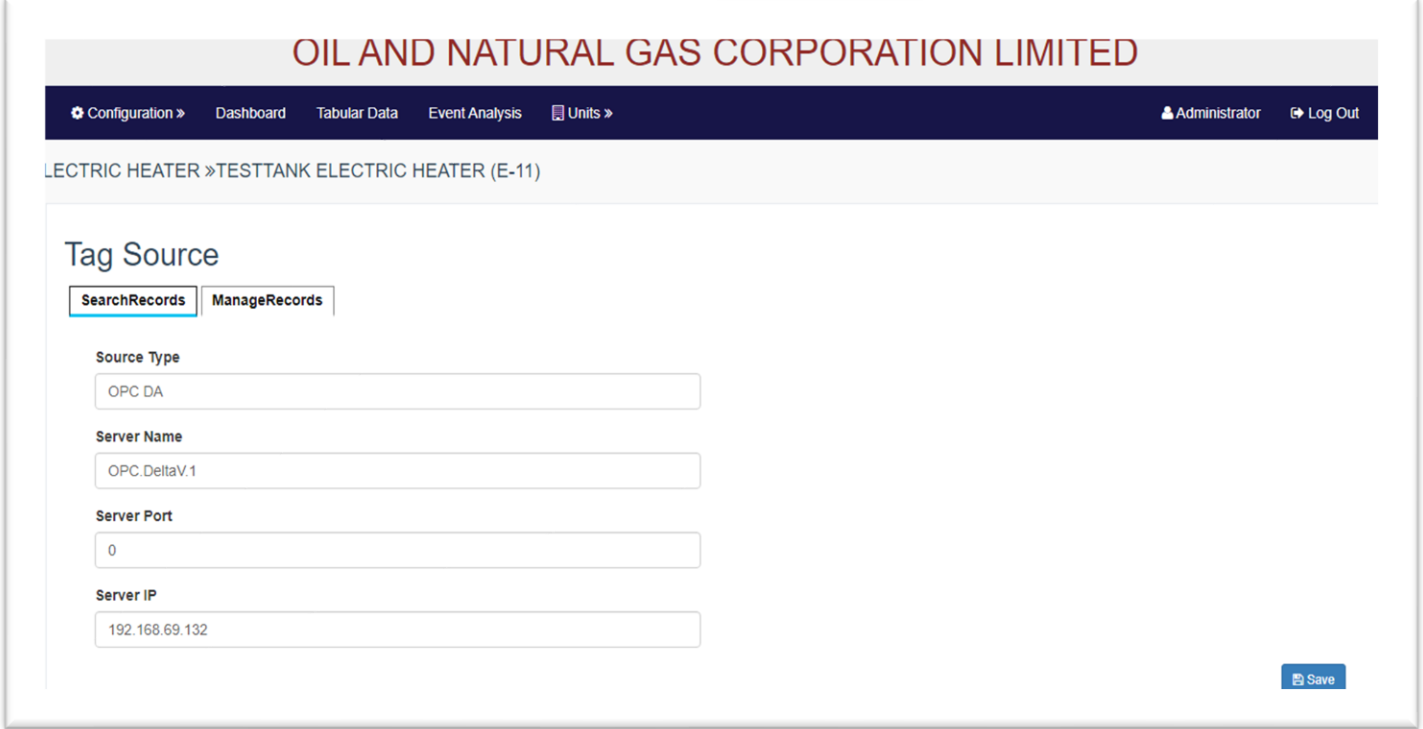

• Definition Tags Source with OPC Type, Server Name, Port and IP Information

# ➢ **Tag Group**

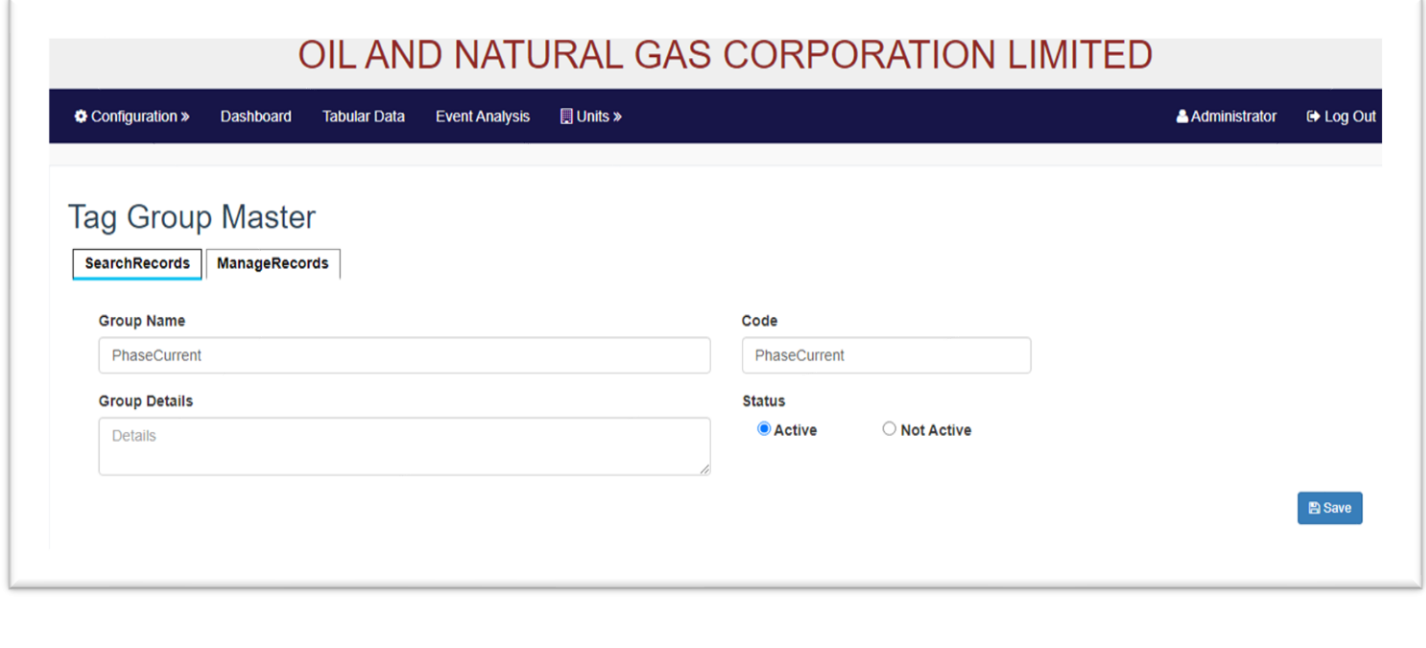

• Definition of Tags Group for Tags Grouping

### ➢ **Tag Master->Search Records**

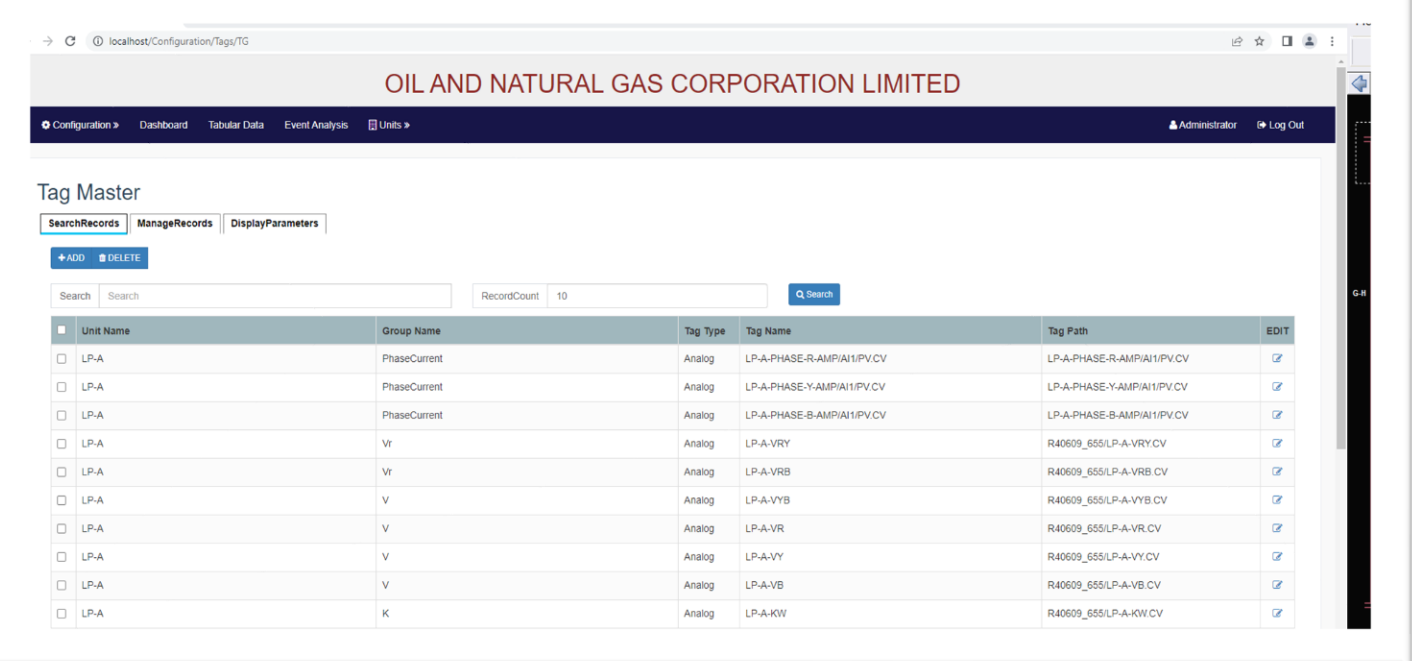

• Tags Master with Group Linking, Tag Type, Tag Name and Path. Multiple Tags can be configured in this Application.

#### ➢ **Tag Master->Manage Record**

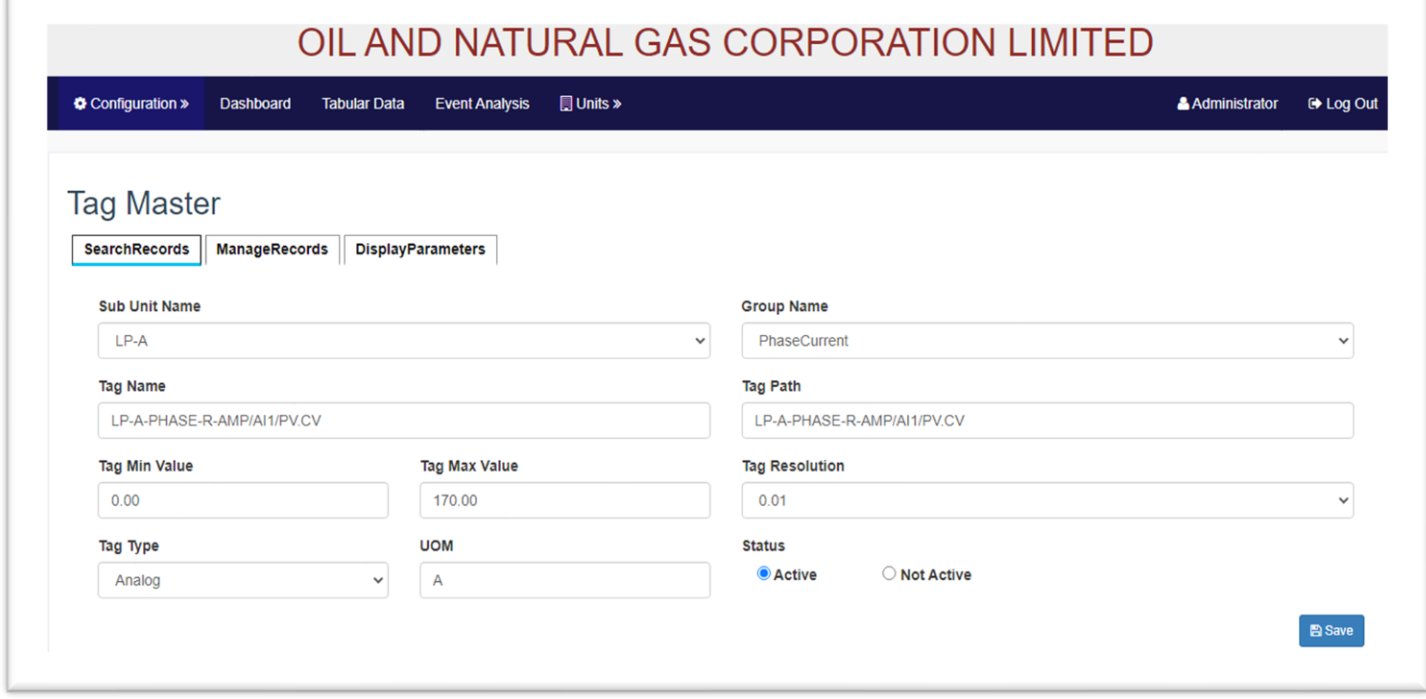

• Tag Master Form indicating various Tag Details to be provided like : Tag Minimum Vaule, Tag Max Value (for Monitoring), Tag Resolution (For Graph and Display), Tag Type, Unit of Measurement, Status of the Tag etc.

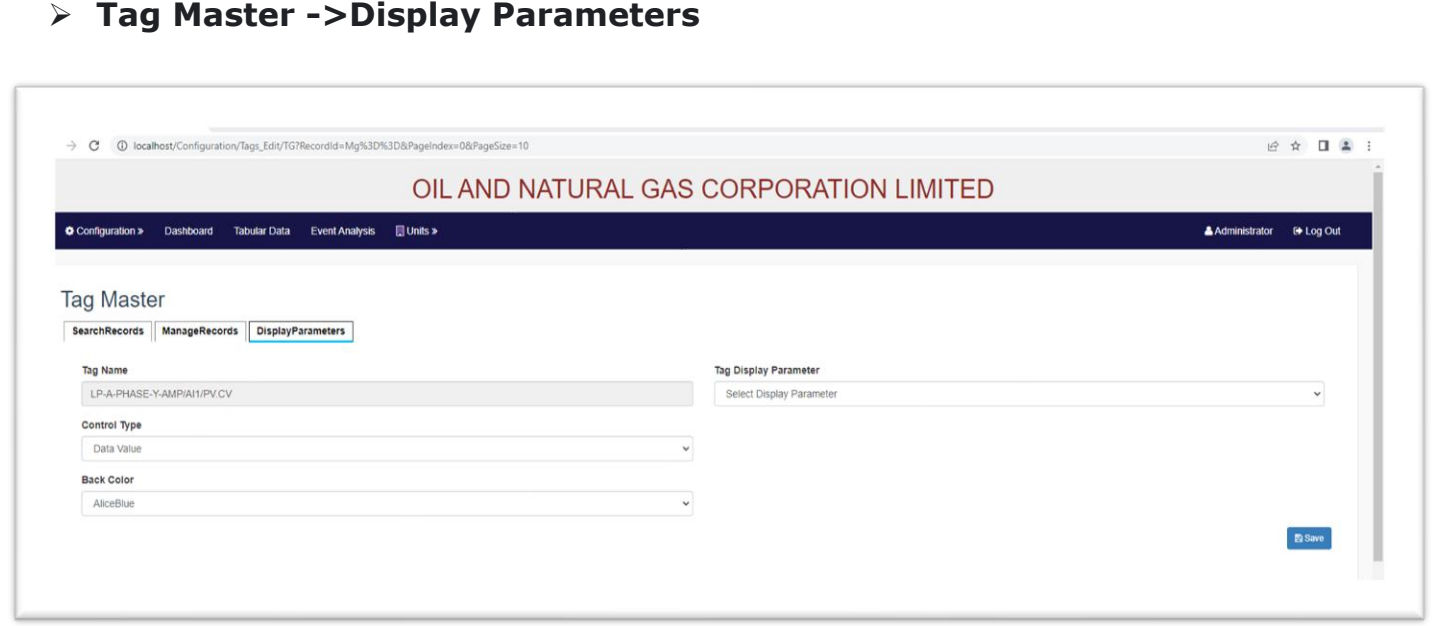

• Tags Definition with Various Display Parameters

# ➢ **Change Password**

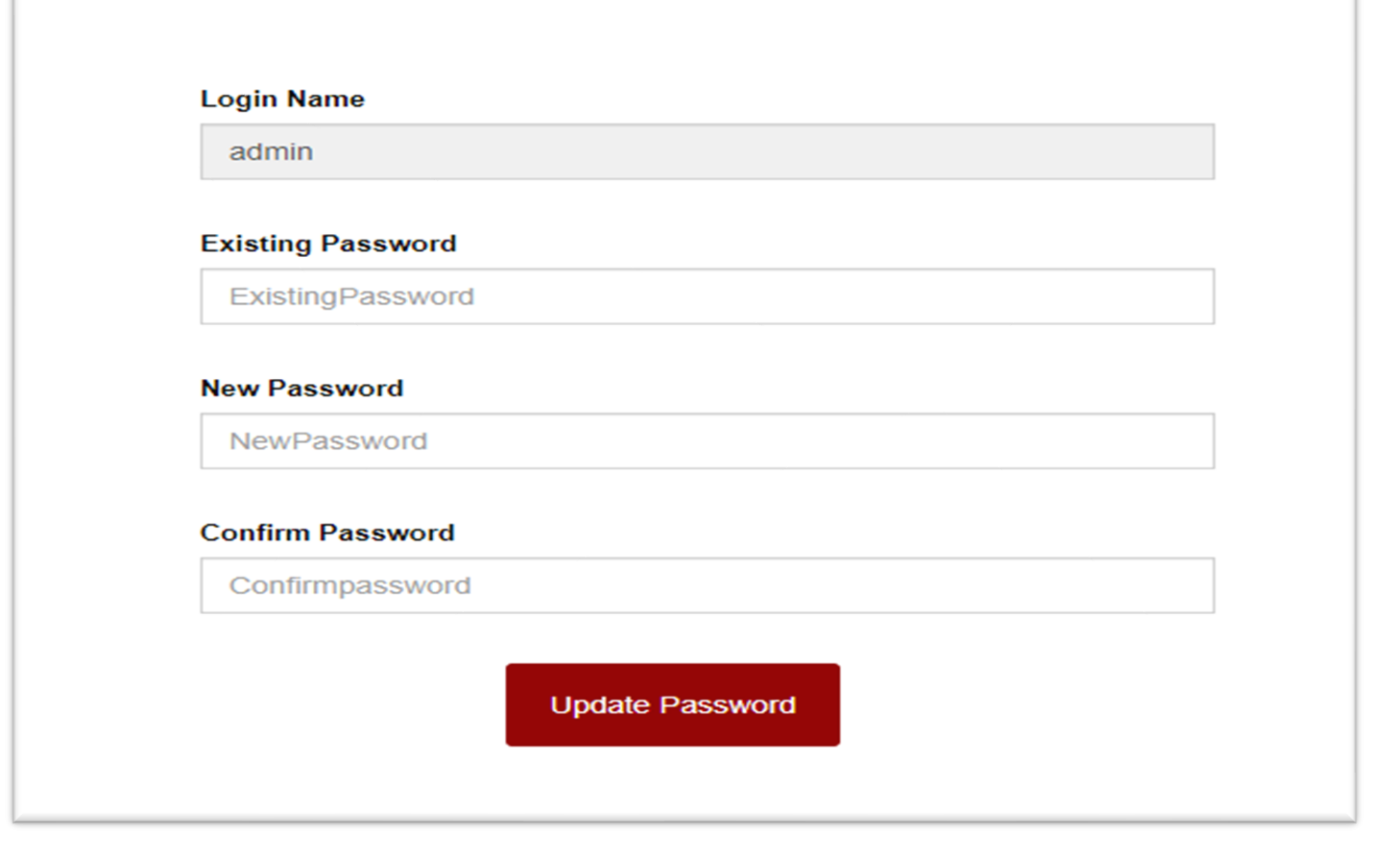

• Change Password Screen

# ➢ **Tabular Data**

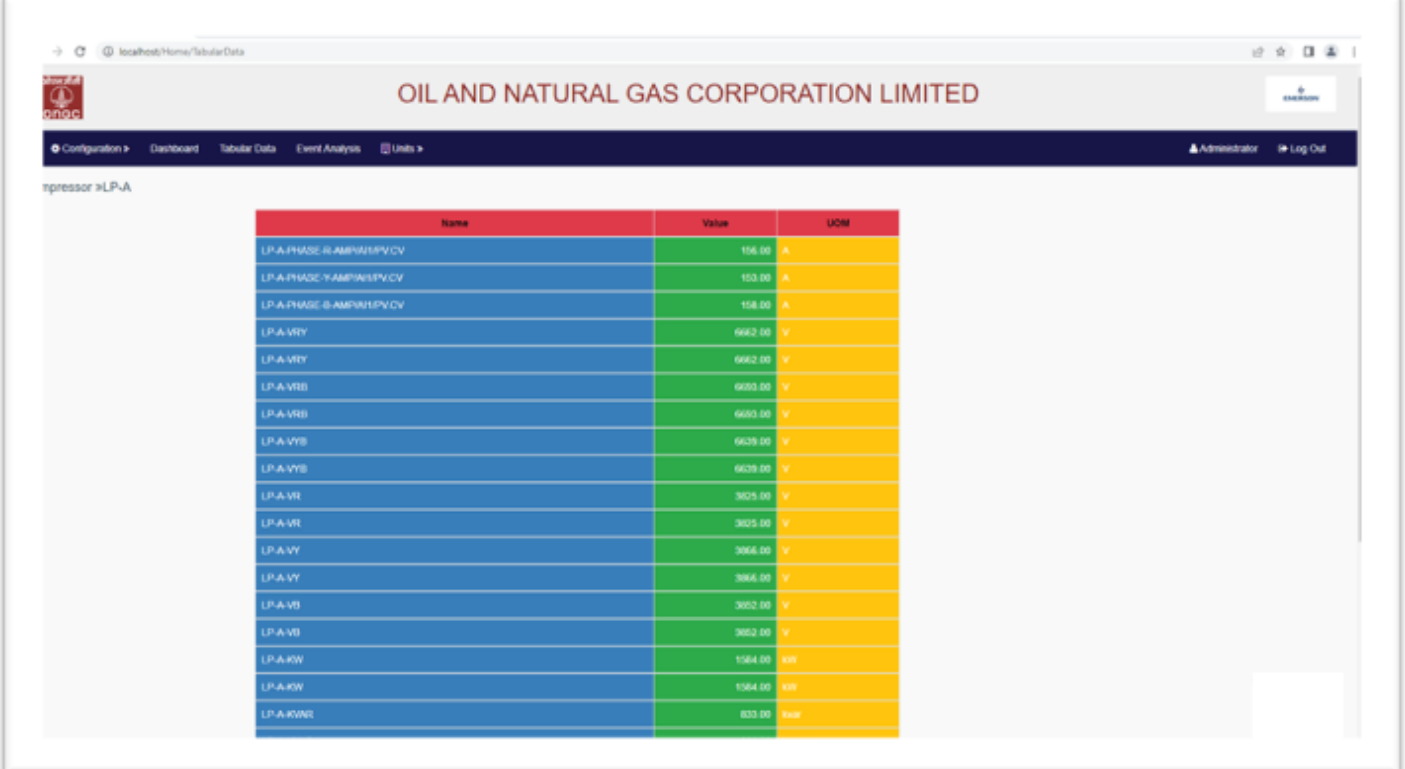

• Display of Tags in Table with Tag Name, Value and UOM

# ➢ **Event Analysis**

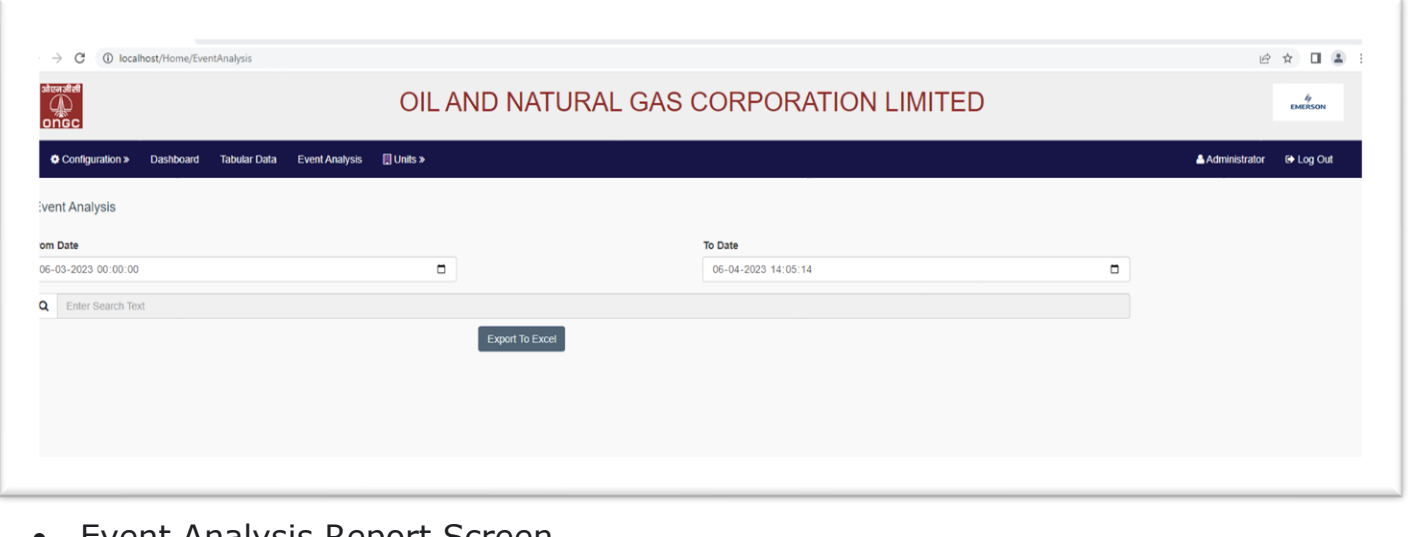

• Event Analysis Report Screen

# ➢ **Event\_Analysis Excel Export**

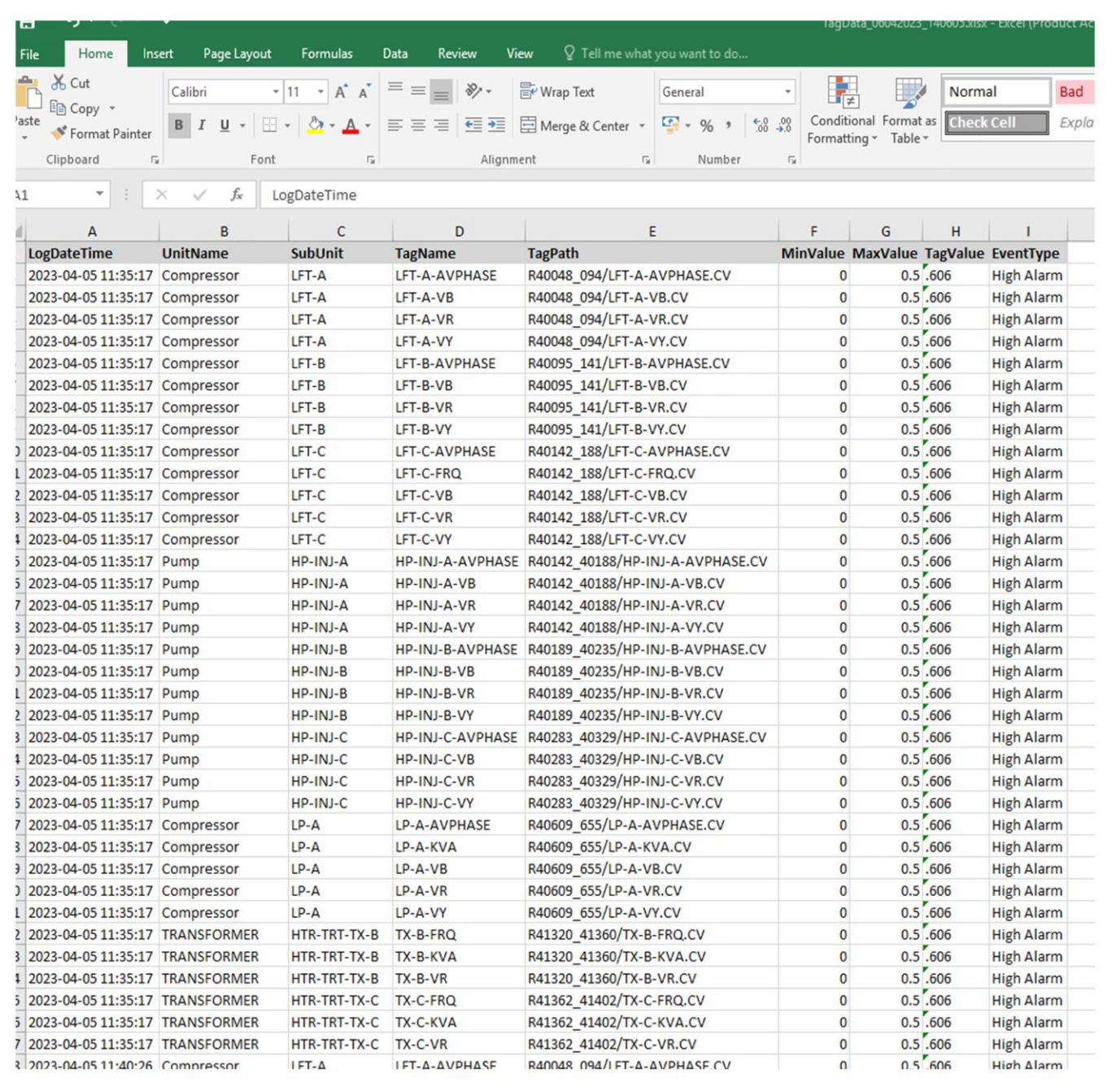

• Event Analysis Report in Excel with Various Fields of Tags

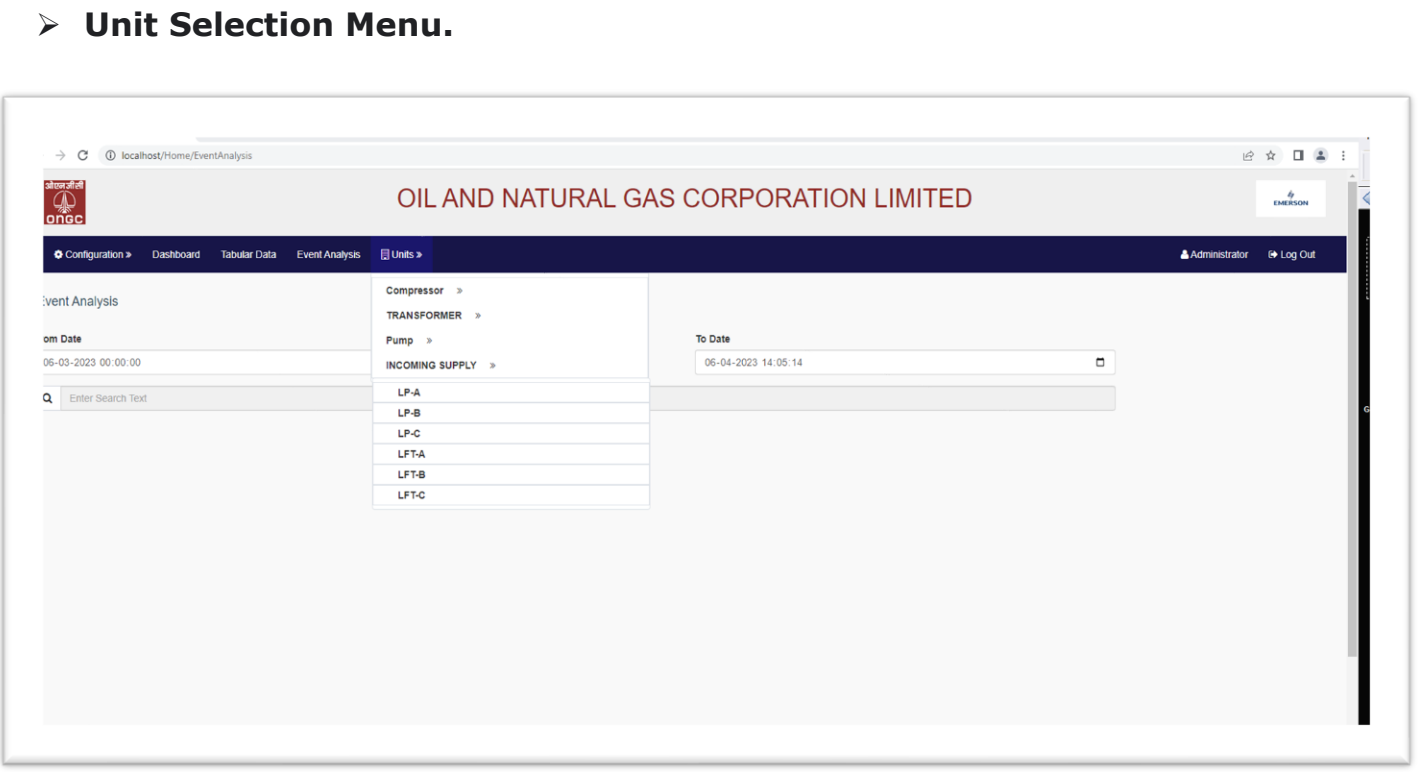

• Various Units and Sub Units displayed on Screen whose Tags user wants to View

# **Brief Features**

#### ➢ **Web Application Module**

- o Region: This option will allow User to configure different region i.e. Critical Parameters, Non Critical Parameters,.
- o Parameter Group: This option will allow user to configure different Parameter w.r.t Region. E.g. Under Region Critical Parameter there will be parametergroup as Unit-1, Unit-2
- o Tag Configuration: This option will user to configure different Tags underRegion and Group e.g. as below
	- Critical Parameter
		- Unit-1
			- o ON/OFF STATUS
			- o TRIP STATUS
	- Maintenance Room Area
		- First Floor Lobby
			- o Temperature
			- o Humidity
		- Safety Room Area
			- o Temperature
			- o Humidi

ty Important Fields will be as

below

- Region (Selection from Region Master)
- Parameter (Selection from Parameter Group)
- Tag Name
- Parameter Unit
- Resolution
- Upper & Lower Limit to change color for display.
- User Configuration: Maintaining a common username and password for the web application & Mobile App login

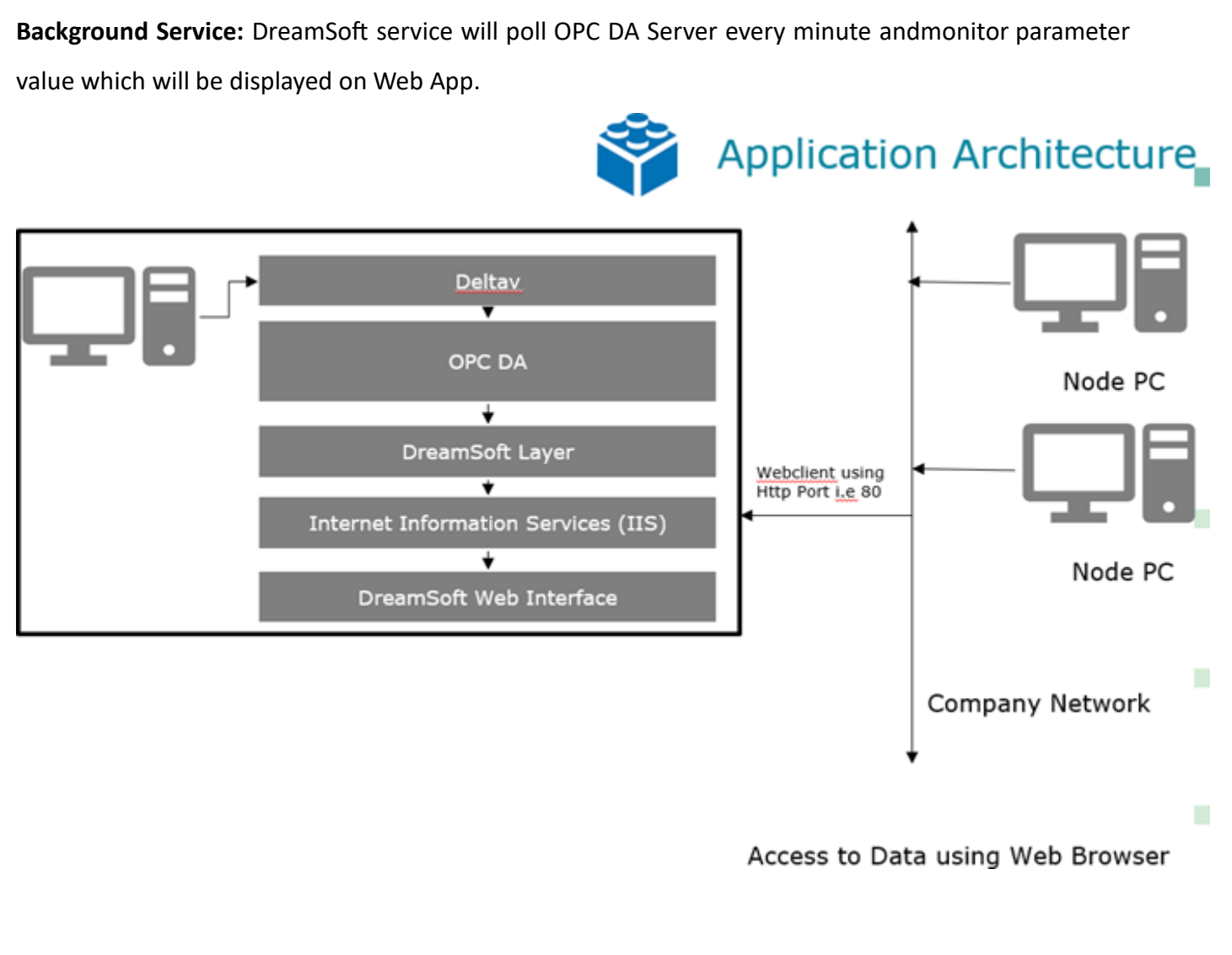

- a. **DeltaV**: Deltav application will be under Emerson scope with OPC Server enabled to fetch data and pass to Web Application.
- b. **OPC DA**: OPC DA will be main source of Data which will be provide real time data to Web Application.
- c. **DreamSoft Layer**: This will run as background service which will monitor defined tags and will all change event of tags will be logged for real time monitoring.
- d. **Internet Information Services (IIS)**: IIS will enable web application to execute via Web Browser.
- e. **DreamSoft Web Interface**: This application will provide user interface to web client via Browser.

**Note: OPC Server PC should be accessible via Browser using Port 80. Prerequisite will be IIS should be enabled on OPC Server. i.e. if [http://OPCServerName](http://opcservername/) o[r http://192.168.0.88](http://192.168.0.88/) is typefrom node computer IIS Welcome page should be displayed.**

# **Sample Screens of Other MIS Applications**

#### CRITICAL PARAMETERS-UNIT1 (1) CRITICAL OVER VIEW

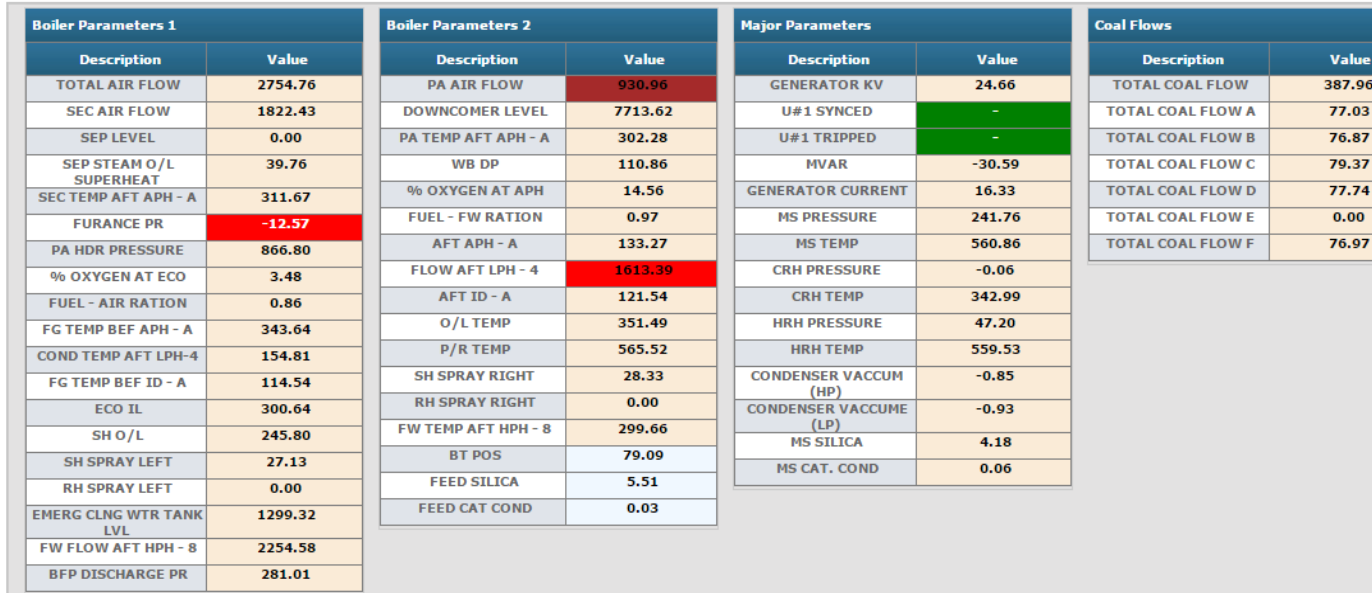

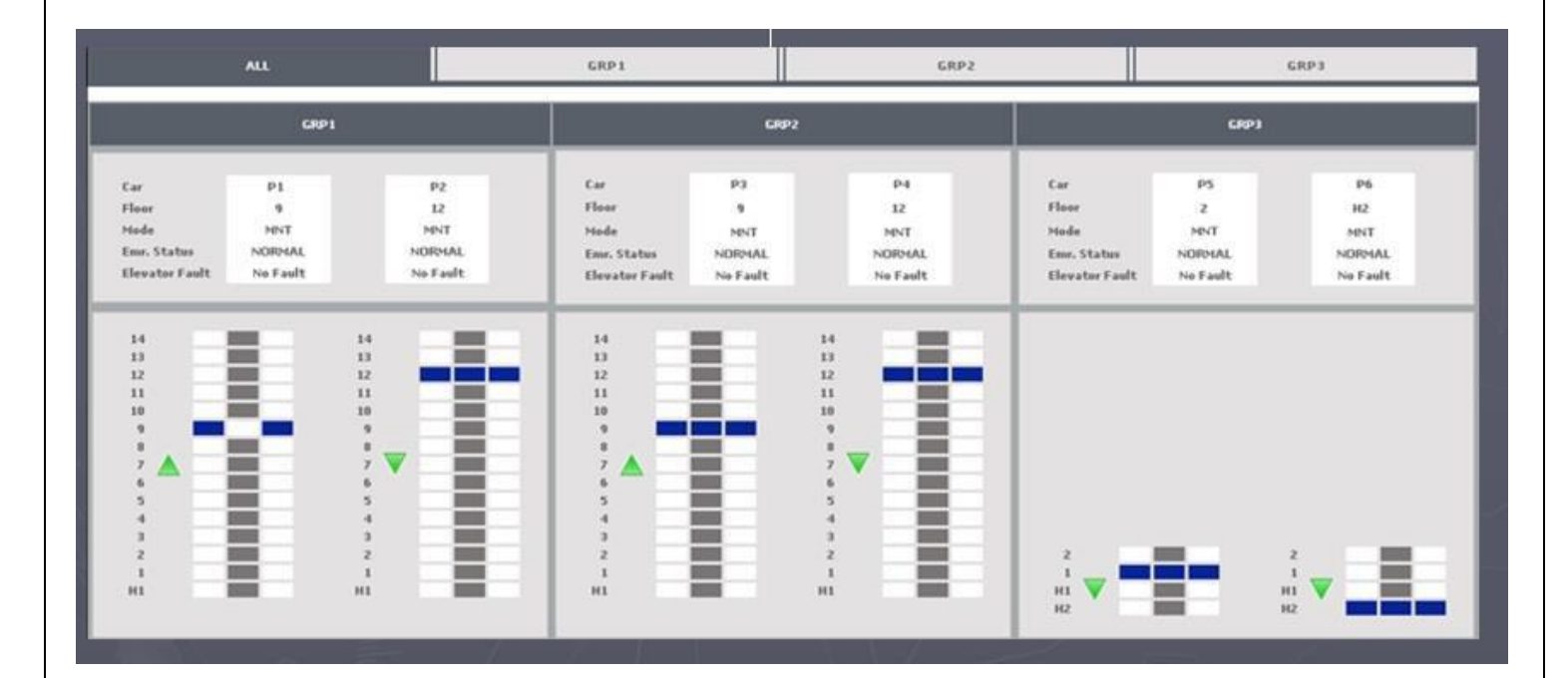

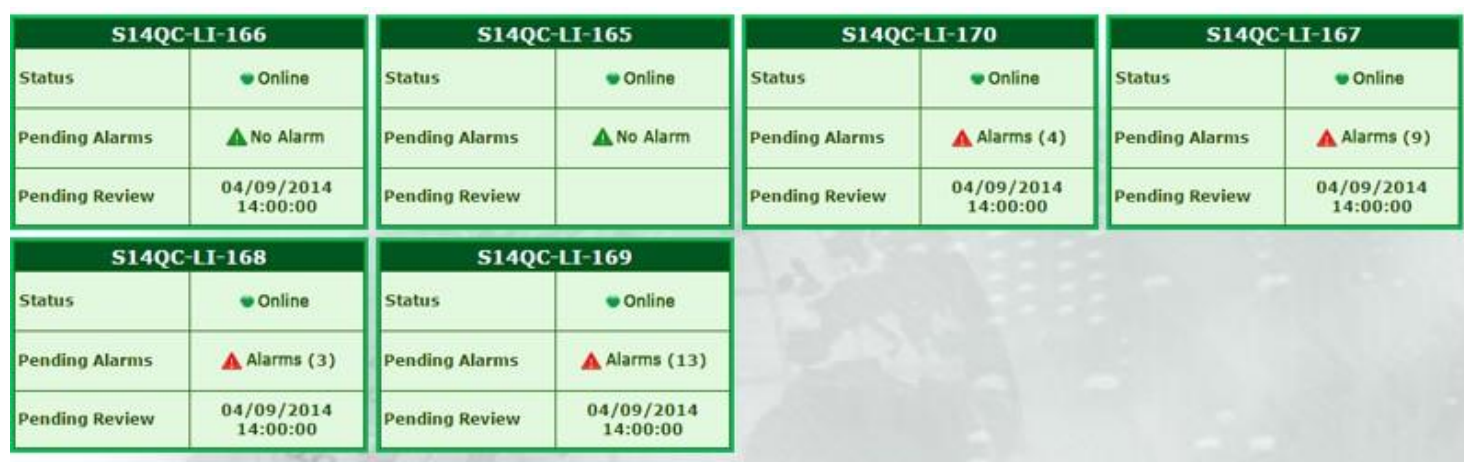

#### **IO Status**

Equipment  $[$  S14QC-LI-165  $*$ 

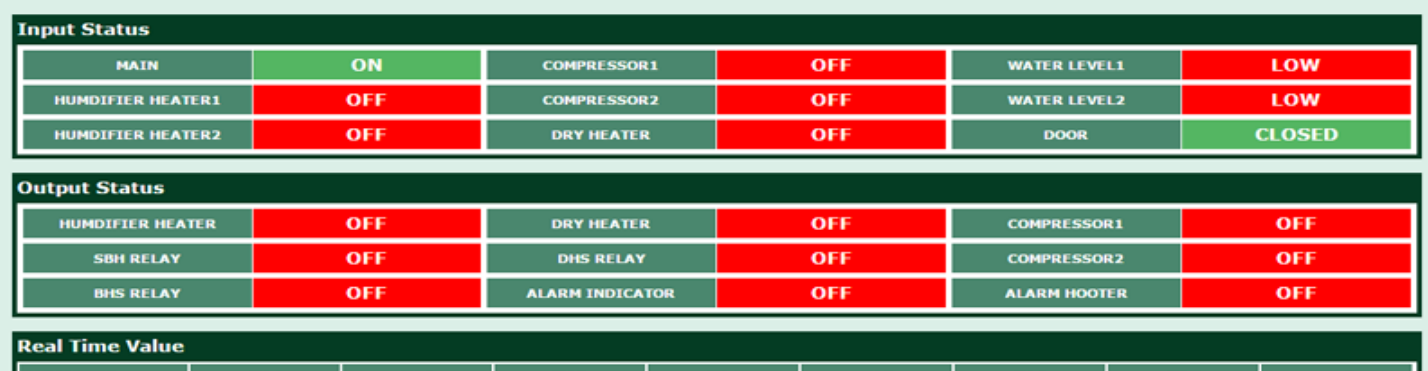

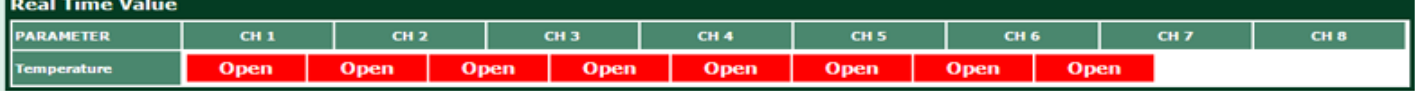